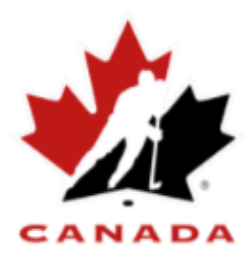

# **Bulletin hebdomadaire** HGR 3.0 \_\_\_ spordle

## **Information / Nouveauté**

- Les boîtes postales sont maintenant disponibles (nous l'avons démontré au début du Q/R de la semaine dernière)
- Ajouter un commentaire dans le bouton d'action pour les transferts
- Les rapports d'enregistrement et de questionnaire sont maintenant disponibles

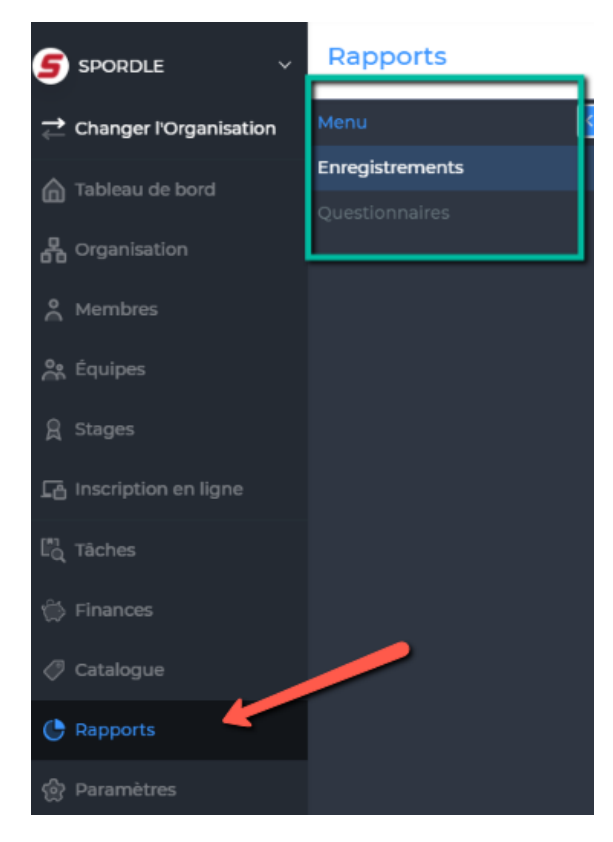

● Vous pouvez désormais gérer l'ordre de vos boutiques en ligne en cliquant sur la rangée de la boutique et sous affichage (surligné jaune à droite) pouvez modifier le numéro de la boutique. Vous pouvez ensuite utiliser l'en-tête de colonne pour trier.

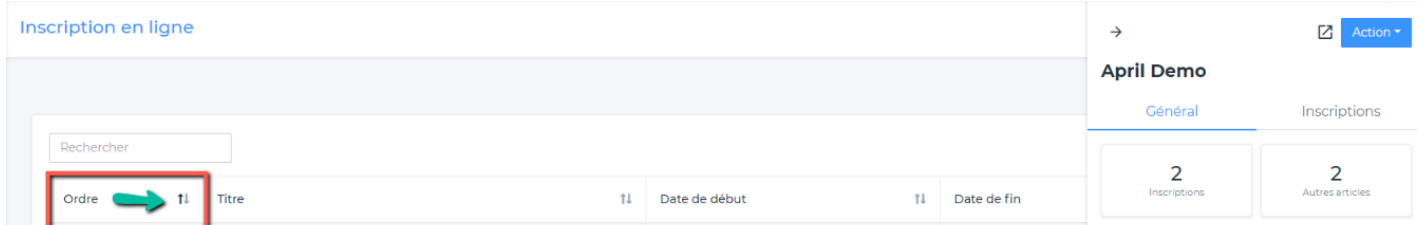

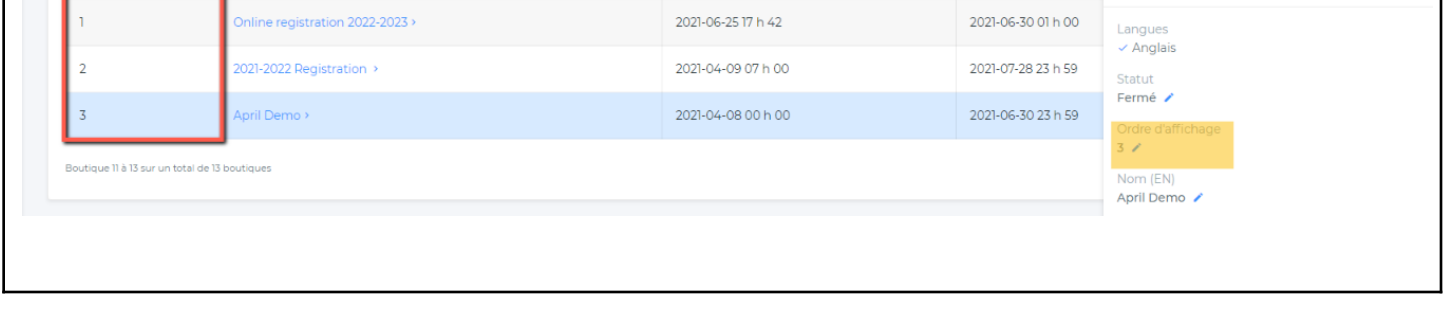

Nous avons créé une nouvelle page de guide de l'utilisateur pour la création et l'inscription aux cliniques de l'Université de hockey. Vous pouvez voir la page en cliquant [ici](https://spordle.atlassian.net/wiki/spaces/HCR/pages/2171371521/Cr+ation+d+une+stage+Universit+de+hockey).

# **Mise à jour des formations**

● Spordle n'organisera pas de séances d'entraînement en juillet. Nous prévoyons une formation de remise à niveau en août qui aura des fonctionnalités mises à jour pour tous les modules précédemment publiés. Une fois ces sessions confirmées, nous vous enverrons les invitations.

# **Mise à jour de la documentation**

En additionnant tous ces paiements, le parent paiera  $200\$  +  $150\$  +  $150\$  pour un total de 500\$

#### **Question**

**Question, comment calcule-t-on le montant des acomptes ? Que paie le parent ?**

#### **Réponse**

Ceci est un exemple des versements et de leur fonctionnement.

Exemple : Les frais d'adhésion sont de 100\$

Les frais d'inscription (excluant les frais d'adhésion) sont de 400\$ Votre montant tout inclus est de 500\$

Le plan de versement est dans cet exemple un paiement initial de 25 % et 2 versements de 50 % dans le futur.

Nous avons modifié les catégories de First Shift et les avons déplacées vers l'organisation Legacy Offices où se trouve l'organisation First Shift - \*\*\*.

Le parent paiera :

Le jour de l'inscription, le parent paiera 100% des frais d'adhésion (100\$), 25% des frais d'inscription (100\$). Le total sera donc de 200\$ à ce moment-là.

Les 2 versements futurs sont 50% et 50% des frais d'inscription restants qui sont impayés (dans ce cas 75% de 400\$) Donc le paiement #1 sera de 150\$ et le paiement #2 sera de 150\$

# **Question**

**Ma liste de transferts est vide, pourquoi ne puis-je trouver aucun transferts complet ou ouvert ?**

# **Réponse**

Nous avons fait une petite mise à jour sur la page de transfert. Par défaut, la case action requise est maintenant cochée.

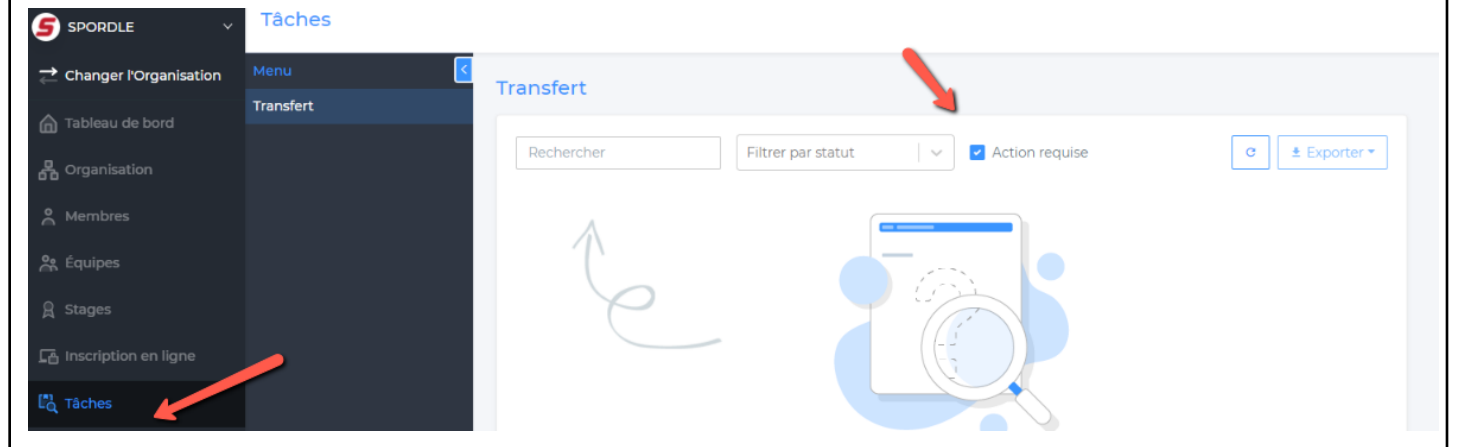

Cela permet de filtrer les demandes de transfert que votre action directe Cependant, il masque également tous les transferts ouverts et terminés qui ne nécessitent pas votre action ou votre attention directe.

Pour voir tous les transferts en attente / terminés / refusés, veuillez décocher la case Vous avez également maintenant la possibilité de visualiser tous les virements terminés qui étaient auparavant masqués.

\*En tant que registraire, lorsque vous accédez pour la première fois à la liste des transferts, vous voyez ceux qui nécessitent une action immédiate de votre part

#### **Question**

**En tant que super utilisateur, j'ai des problèmes avec les transferts de joueurs sous First Shift, je ne peux pas les approuver.**

### **Réponse**

Veuillez changer d'organisation pour examiner ou approuver le transfert (dans ce cas, ils devront être dans les bureaux de Legacy pour approuver le transfert)